# Hardware Reference Card Hostess *i*/S16

## Scope

This reference card discusses the following topics for the Hostess *i*/S 16 controller:

- Identification Installation
- Configuration
- Specifications
- Memory addresses Warranty •
- Troubleshooting and technical support

Note: You must write your own device driver, as Comtrol does not supply one for this controller.

# **Identifying the Controller**

The following figure illustrates the Hostess *i*/*S* 16 controller.

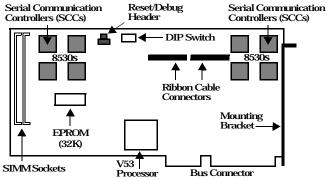

Notes: The reset/debug header is only available on controllers set up for development by special request. See the Programmer's Reference for information on this header.

# **Configuring the Controller**

Use the following table to configure the controller by setting the base I/O address on the DIP switch.

| Address Settings  |               |                |               |
|-------------------|---------------|----------------|---------------|
| I/O<br>Address    | DIP<br>Switch | I/O<br>Address | DIP<br>Switch |
| 218h<br>(Default) |               | 318h           |               |
| 21Ch              |               | 31Ch           |               |
| 238h              |               | 338h           |               |
| 23Ch              |               | 33Ch           |               |

If you want to upgrade with larger SIMM memory, do so before installing the controller. The controller is shipped with 512K of SIMM memory (2-256K by 8 or 9). The controller supports up to 2MB (2-1MB by 8 or 9).

# **Installing the Controller**

Use the following steps to install the controller.

Warning: Static electricity may damage the controller. When touching the controller, wear a grounding strap. Hold the controller only by its edges or the mounting bracket.

- Turn the power switch for the system unit to the OFF 1. position.
- Remove the system unit cover. 2
- 3. Select a slot to install the controller.
- 4. Remove the expansion slot cover.
- 5. Partially assemble the mounting bracket, by inserting a screw in the upper portion of the bracket. Do not completely tighten the screw at this time. The movable portion of the bracket must be able to swing freely, because it is used to secure the interface ribbon cable.
- Insert the controller in the expansion slot, making sure 6. that it is properly seated. Repeat steps 3 through 6 for each controller.

Once the controller or controllers are installed, refer to your Interface Reference Card to attach the interface.

# **Controller Specifications**

The following tables list controller specifications.

#### **Conditions Specifications**

| <b>_</b>         |                      |
|------------------|----------------------|
| Condition        | Values               |
| Air temperature: |                      |
| Systemon         | 0 to 70 degrees C    |
| System off       | -65 to 150 degrees C |
| Humidity:        |                      |
| Systemon         | 8% to 80%            |
| System off       | 20% to 80%           |
| Altitude         | 0 to 10,000 feet     |
|                  | 0 to 3,048 meters    |
| Heat output      | 58 BTU/Hr            |

#### **Controller Specifications**

| -                                  |                                                 |  |
|------------------------------------|-------------------------------------------------|--|
| Function                           | Specification                                   |  |
| I/O ports/expansion slot           | 16 ports                                        |  |
| Interface                          | EIA-232-D                                       |  |
| Base memory address                | Software selectable                             |  |
| Base I/O address                   | DIP Switch selectable                           |  |
| Processor                          | 12 MHz V53                                      |  |
| Serial Communication<br>Controller | 8530                                            |  |
| Hardware interrupt                 | Software selectable<br>(IRQs 3-5, 9-12, and 15) |  |

#### **Controller Specifications (Continued)**

| Function                                 | Specification                                                                       |
|------------------------------------------|-------------------------------------------------------------------------------------|
| Modem control                            | RIS, CIS, DCD, DIR, DSR,<br>and RI                                                  |
| Synchronous<br>communication             | DIE or DCE                                                                          |
| Current consumption (± 10%):             |                                                                                     |
| +5 VDC<br>+12 VDC<br>-12 VDC             | 2.900A<br>0.045A<br>0.165A                                                          |
| -12 VDC<br>Power requirements:<br>+5 VDC |                                                                                     |
| +3 VDC<br>+12 VDC<br>-12 VDC             | 14.50W<br>00.54W<br>01.98W                                                          |
| Total                                    | 17.02W                                                                              |
| Mean Time Between<br>Failure             | 8.9 Years                                                                           |
| RAM                                      | 512K dual-ported memory<br>local RAM upgrades to 2MB,<br>using 80ns or faster SIMMs |
| EPROM                                    | 32K                                                                                 |
| Bus interface                            | ISA or compatible 16-bit<br>data, 24-bit address or 32-bit<br>data and address.     |
| FCC Certification                        | Yes - Class A                                                                       |
| UL Recognition                           | Yes - Recognized Component                                                          |
| Dimensions                               | 13.3" x 4.5" x .6"                                                                  |

## **Memory Addresses**

The controller contains 128K of memory. The controller uses this memory to store data that moves between the peripheral device and the computer system. To use this memory, the controller's device driver communicates to the operating system, telling it where the memory resides. The following tables show the system memory and system I/O addresses (up to 3FF) and their known uses. The controller can use base I/O address ranges from 218 to 33C.

| Address         | Used By                       | Comments                                                                                                    |
|-----------------|-------------------------------|----------------------------------------------------------------------------------------------------|
| 0000-<br>9FFFF  | 640K on system<br>board       | May be 64K to 640KB,<br>depending on the model.                                                                                                    |
| A0000-<br>BFFFF | Display adapter<br>reserved   | EGA and $VGA^{TM}$ use all of this, CGA and MDA use a portion of it.                                                                                                    |
| C0000-<br>DFFFF | Reserved for ROM<br>expansion | Used for I/O channel<br>BIOS, as in the disk<br>controller.<br>•C0000 through C7FFF<br>(EGA/VGA BIOS)<br>•C8000 through CBFFF<br>(Hard disk BIOS)<br>•D0000 through DFFFF<br>(Cluster/network<br>adapter BIOS) |
| E0000-<br>EFFFF | Expansion of<br>system ROM    | For the $AT^{TM}$ .                                                                                                    |

#### System Memory Map

#### System Memory Map (Continued)

| Address           | Used By             | Comments                                  |
|-------------------|---------------------|-------------------------------------------|
| F0000-<br>FFFFF   | System ROM          | May be duplicate of ROM in higher memory. |
| 100000-<br>FDFFFF | Memory<br>expansion | For the AT.                               |
| FE0000-<br>FEFFFF | Reserved            | For the AT.                               |
| FF0000-<br>FFFFFF | 64K ROM BIOS        | For the AT.                               |

## System I/O Addresses - Up to 3FF

| Address<br>Block | Addresses<br>Used                                | Description                                                        |
|------------------|--------------------------------------------------|--------------------------------------------------------------------|
| 000-03F          |                                                  | Reserved for Motherboard                                           |
| 040-07F          |                                                  | Reserved for Motherboard                                           |
| 080-0BF          |                                                  | Reserved for Motherboard                                           |
| 0C0 – 0FF        |                                                  | Reserved for Motherboard                                           |
| 100 – 13F        |                                                  |                                                                    |
| 140-17F          |                                                  |                                                                    |
| 180 – 1BF        |                                                  |                                                                    |
| 1C0 – 1FF        | 1F0-1F8                                          | Fixed Disk                                                         |
| 200-23F          |                                                  |                                                                    |
| 240 – 27F        | 278–27F                                          | LPT2, IDE controllers, and<br>multifunction boards (game<br>ports) |
| 280-2BF          |                                                  |                                                                    |
| 2C0-2FF          | 2E8 – 2EF<br>2F8 – 2FF                           | COM4<br>COM2                                                       |
| 300 - 33F        |                                                  |                                                                    |
| 340-37F          | 378 – 37F                                        | LPT1                                                               |
| 380 – 3BF        | 3B0 – 3BF                                        | Monochrome Display and<br>LPT3                                     |
| 3C0 – 3FF        | 3D0 – 3DF<br>3E8 – 3EF<br>3F0 – 3F7<br>3F8 – 3FF | Graphics Monitor Adapter<br>COM3<br>Floppy Disk Controller<br>COM1 |

# **Troubleshooting and Technical Support**

If installation fails or you are trying to resolve a problem, try the following before calling the Comtrol technical support line:

- Check the signals between your peripherals and the interface box to verify that they match.
- Check to make sure the cables are connected properly.
- Make sure that the expansion slot screw was replaced after inserting the controller.
- Check modem signal settings if the modem cannot send or receive data.
- Verify that the DIP switch setting is correct.
- Reinstall the controller, making sure that the SIMMs are seated properly.

If you have not been able to get the controller operating:

- 1. Turn off your PC and insert the diagnostic diskette.
- 2. Boot the PC and follow the instructions provided by the

diagnostic diskette.

Use the following table to gather information before calling Comtrol's technical support.

### **Support Call Information**

| Item                                                      | Your System Information |
|-----------------------------------------------------------|-------------------------|
| Controller type                                           | 16-port                 |
| Interface type                                            |                         |
| Base I/O address                                          |                         |
| Operating system type<br>and release                      |                         |
| PC make, model, and speed                                 |                         |
| List of other devices in<br>the PC and their<br>addresses |                         |

## **Contacting Comtrol**

## Corporate Headquarters:

email: **support@Comtrol.com** FAX: (612) 631-8117 Phone: (612) 631-7654

#### **Comtrol Europe:**

FAX: 44 (0) 1\* 869-323-211 Phone: 44 (0) 1\* 869-323-220

Comtrol has a staff of hardware and software engineers, and technicians available to help you.

First Edition, 10/26/94 Copyright © 1995. Comtrol Corporation. All Rights Reserved.

Comtrol Corporation makes no representations or warranties with regard to the contents of this reference card or to the suitability of the Comtrol controllers for any particular purpose.

Comtrol is a trademark of Comtrol Corporation. The Hostess series is a registered trademark of Comtrol Corporation. The Comtrol logo is a registered trademark of Control Systems, Inc.

AT and VGA are trademarks of International Business Machines Corporation.